The Virginia Learning Center

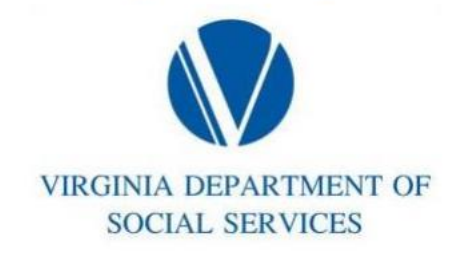

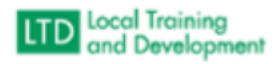

## **How to cancel enrollment:**

## **Select the course to cancel from the Home screen:**

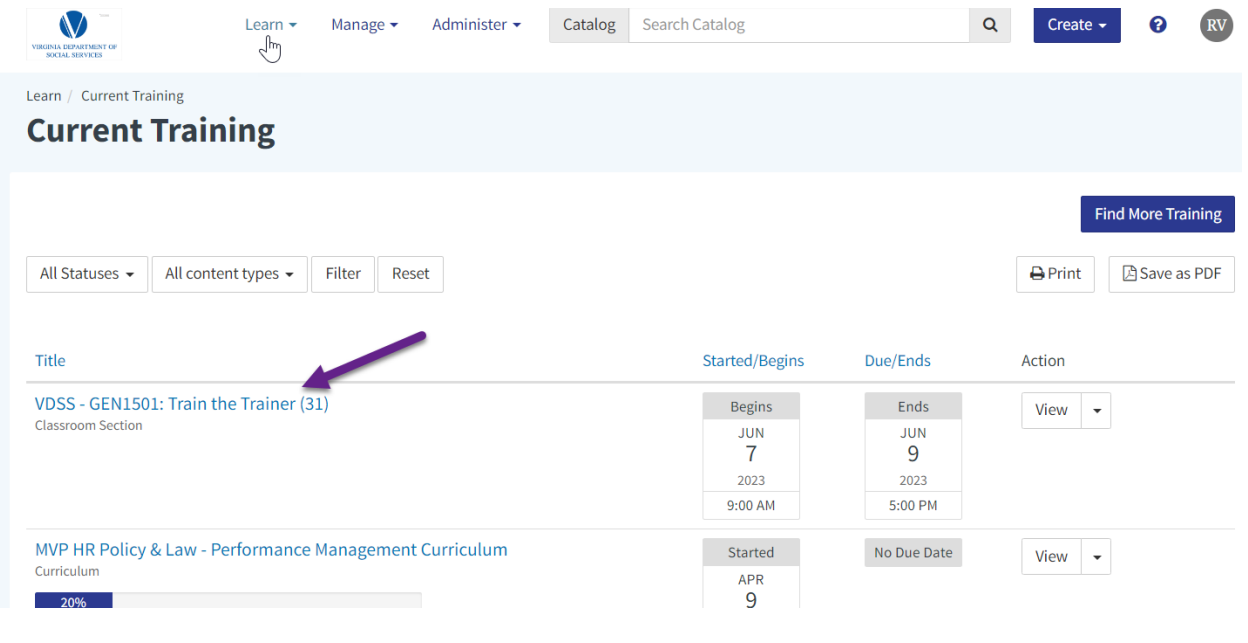

**or**

**From your transcript, (filter to see enrolled status) select the course.**

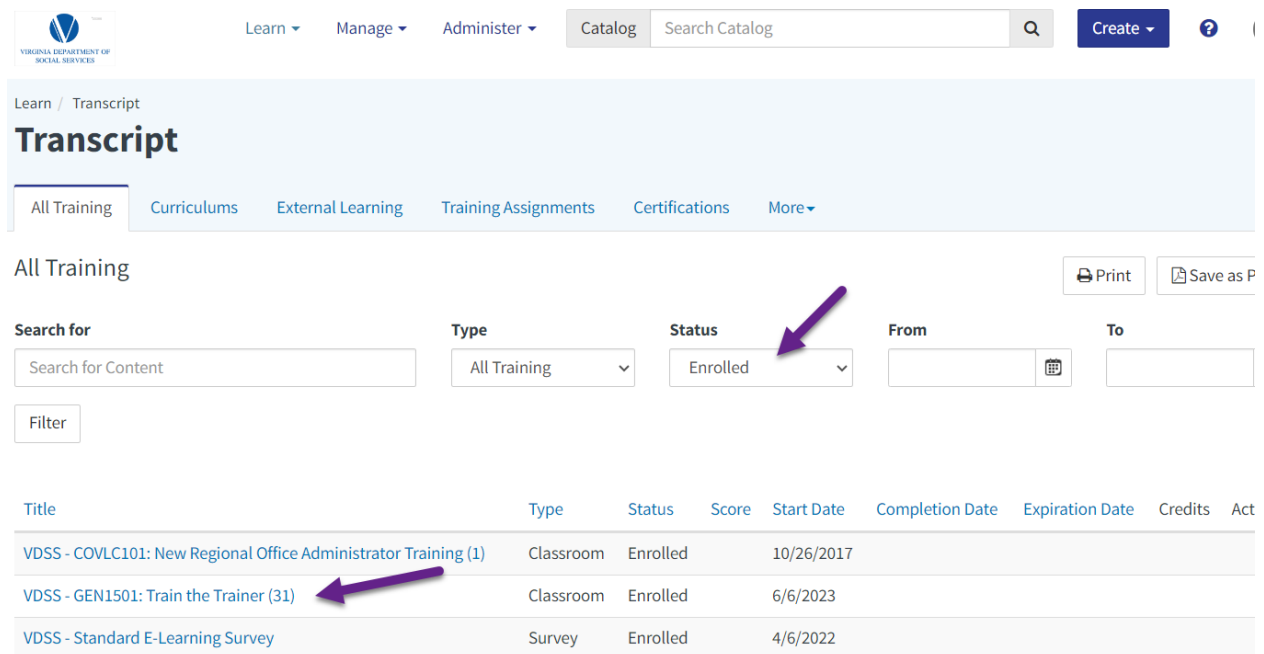

**In the Overview - Scroll down under the description to the "Enrolled" box and select "Cancel Enrollment"**

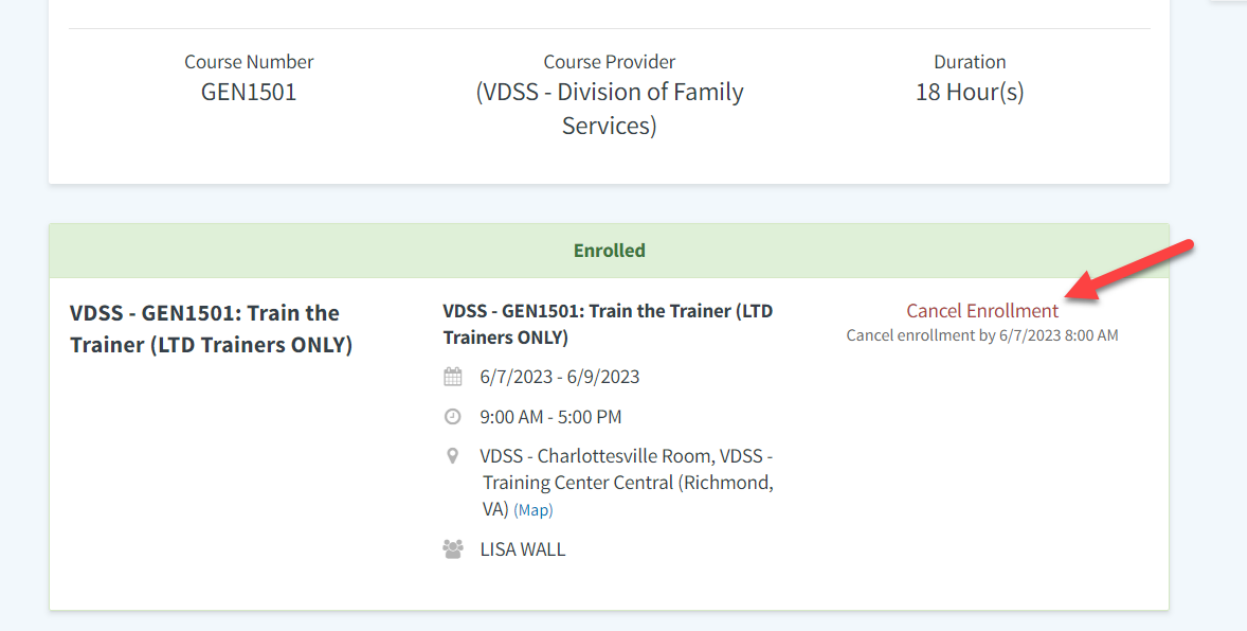

**From the Schedule – you will already see the Enrolled box and can select "Cancel Enrollment".**

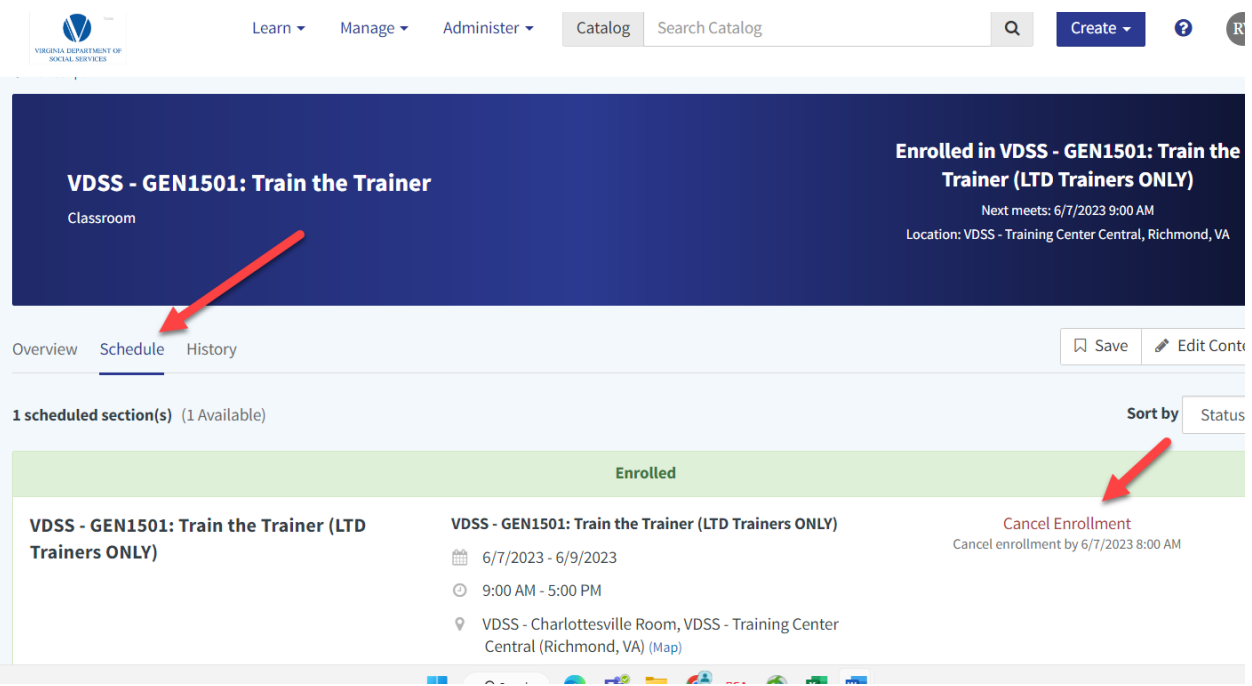